## **Sharing Session Data from the HeartCloud with your Practitioner**

As you work with your Practitioner, it may become necessary for you to share your Session Data with them for review. The procedure for this is as follows:

Click or Tap the HeartCloud icon to get to the HeartCloud.

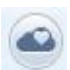

Click or Tap the Drop Menu icon and select Profile

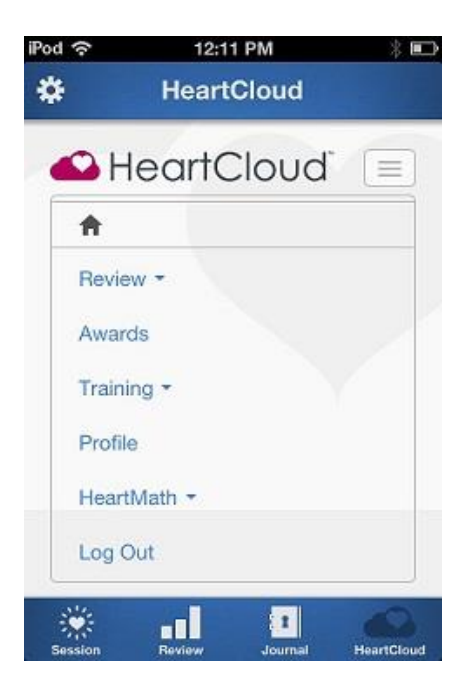

Click or Tap the Sharing tab to see the Private Sharing Options

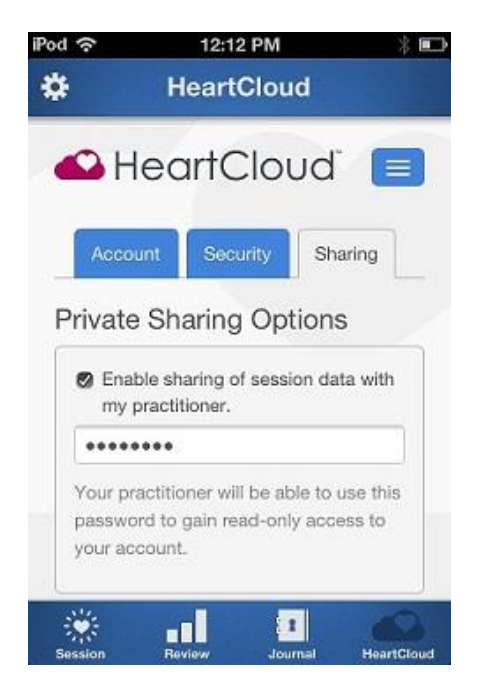

Check the Enable sharing of session data with my practitioner button.

Enter a "Read-Only" password that you want to assign to your practitioner.

Click or Tap the Review icon and then, History

This brings up your Training History.

By default, All Sessions is selected.

If you don't want all of the to be accessible, put a check in the box next to each session you wish to share with your practitioner.

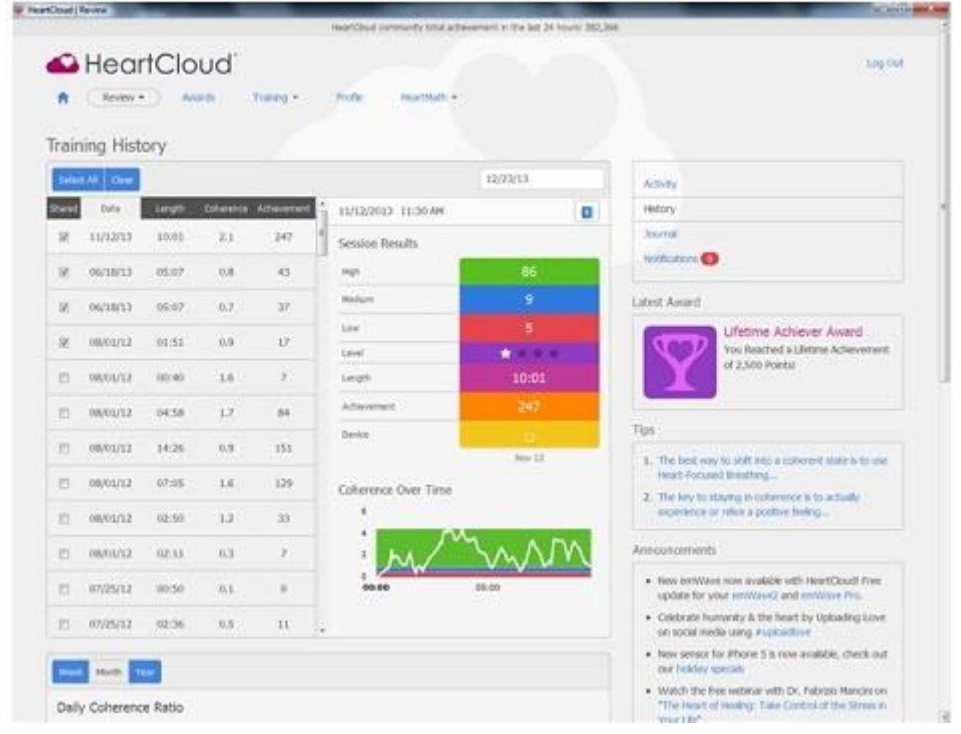

Have your Practitioner create a User Account for you in their version of emWave PRO, if they don't already have one for you.

That User Account needs to use the same email that you use to log on to HeartCloud.

The password will be the "Read-Only" password that you created during the Sharing process above.

The Practitioner selects your User Account in emWave PRO, and logs on and sync's to the HeartCloud using the email and password you assigned to them.

They will now see all of your *selected* Sessions in the Progress View.